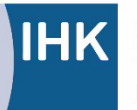

PAL - Prüfungsaufgaben- und Lehrmittelentwicklungsstelle **IHK Region Stuttgart** 

Industrie- und Handelskammer Handwerkskammer Berufsbildung

Jägerstraße 30 70174 Stuttgart [www.ihk-pal.de](http://www.ihk-pal.de/)

Telefon +49(0)711 2005-0 Telefax +49(0)711 2005-1830

Stuttgart, 12. Mai 2023

**Hinweis Für den Ausbildungsbetrieb Für den Prüfungsausschuss**

**Abschlussprüfung Teil 2 – Sommer 2023 3280 Elektroniker/-in für Geräte und Systeme Arbeitsauftrag – Praktische Aufgabe: Bereitstellungsunterlagen für den Ausbildungsbetrieb/Vorbereitungsunterlagen für den Prüfling**

Sehr geehrte Damen und Herren,

wir weisen darauf hin, dass der Widerstandswert für -R21 in der Stückliste und im Stromlaufplan unterschiedlich angegeben ist. Der Wert aus der Stückliste (1 kΩ) ist zu verwenden. Bitte ändern Sie den Wert im Stromlaufplan (Seite 10, Planquadrat A/1) von 10 kΩ auf **1 kΩ** ab.

Bei der Inbetriebnahme auf Seite 15 soll unter Punkt 2.9 eine Spannung gemessen werden. Diese Messung ist erst nach Stecken des Bauelements möglich (nach Punkt 2.11).

Die geforderte Spannung unter Punkt 2.10 können Sie auch an Punkt -A1.MP25 messen.

Bitte informieren Sie Ihre Ausbildungsbetriebe bzw. Ihre Prüfungsausschüsse.

Mit freundlichen Grüßen

Ihre IHK Region Stuttgart PAL – Prüfungsaufgaben- und Lehrmittelentwicklungsstelle

Prüflingsnummer

Vor- und Familienname

# Industrie- und Handelskammer

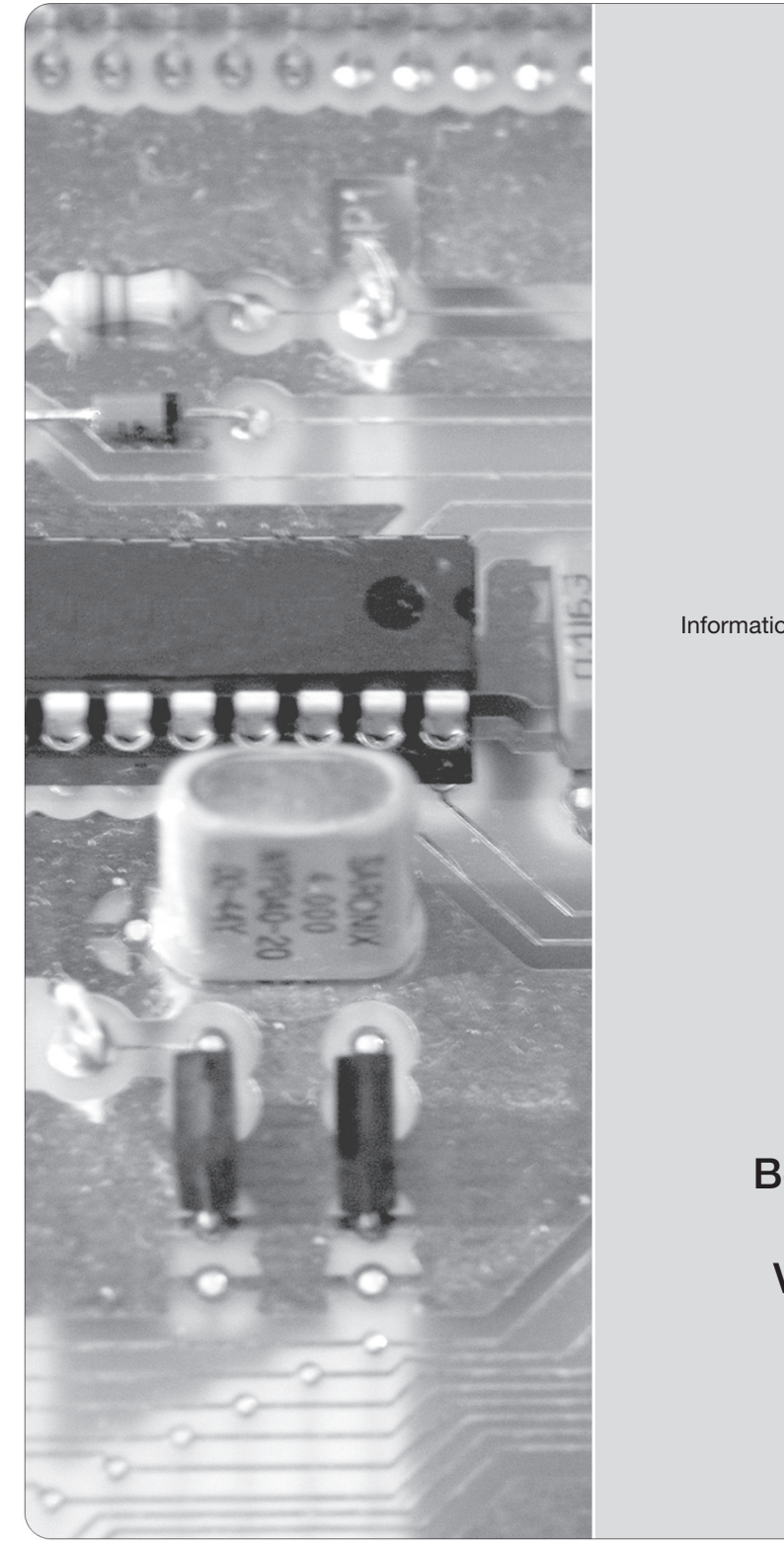

# Abschlussprüfung Teil 2

Elektroniker/-in für Geräte und Systeme

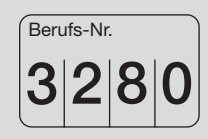

## Einsatzgebiete

Informations- und kommunikationstechnische Geräte (3281) Medizinische Geräte (3282) Automotive-Systeme (3283) Systemkomponenten, Sensoren, Aktoren, Mikrosysteme (3284) EMS (Electronic Manufacturing Services) (3285) Mess- und Prüftechnik (3286)

> Arbeitsauftrag Praktische Aufgabe

Sommer 2023 Bereitstellungsunterlagen für den Ausbildungsbetrieb Vorbereitungsunterlagen für den Prüfling

S23 3280 B

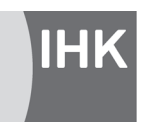

PAL - Prüfungsaufgaben- und Lehrmittelentwicklungsstelle **IHK Region Stuttgart** 

© 2023, IHK Region Stuttgart, alle Rechte vorbehalten

## **1 Inhaltsübersicht**

Dieses Heft beinhaltet zum einen die "Bereitstellungsunterlagen für den Ausbildungsbetrieb" und zum anderen bereits den Arbeitsauftrag "Vorbereitung der praktischen Aufgabe".

Bereitstellungsunterlagen für den Ausbildungsbetrieb | Vorbereitungsunterlagen für den Prüfling

#### **Vom Ausbildungsbetrieb bereitzustellen Vom Prüfling zu bearbeiten**

Seite 4 ff. Komponente 1 (Baugruppe -A1), Funktionseinheit

#### **2 Komponenten**

Diese Abschlussprüfung Teil 2 – Sommer 2023 ist in 4 Komponenten aufgeteilt. Die Komponenten können teilweise durch betriebsübliche Alternativen ersetzt werden.

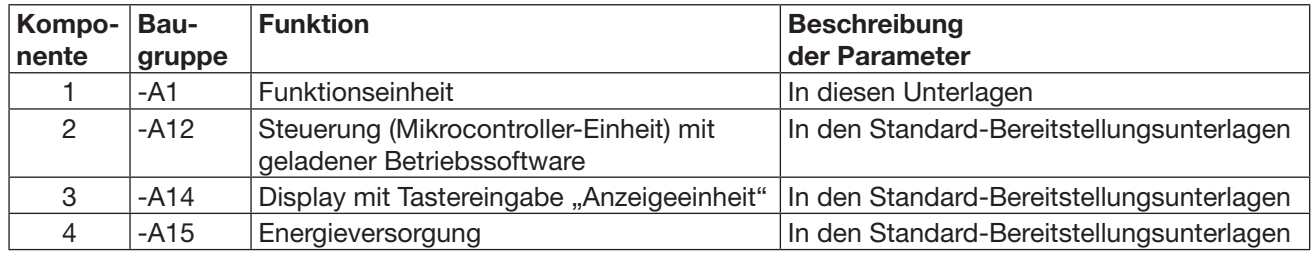

## **3 Allgemeine Hinweise**

In der Abschlussprüfung Teil 2 hat der Prüfling innerhalb des Arbeitsauftrags eine praktische Aufgabe vorzubereiten und durchzuführen.

Für den Arbeitsauftrag sind vom Ausbildungsbetrieb die in diesem Heft und in den Standard-Bereitstellungsunterlagen für den Ausbildungsbetrieb (für diese Prüfung) aufgeführten Werkzeuge, Hilfsmittel, Prüfmittel und Materialien bereitzustellen.

Die Materialbereitstellungs- und Herstellungsunterlagen der Standard-Baugruppen finden Sie in den Standard-Bereitstellungsunterlagen für den Ausbildungsbetrieb Version 2.

Das Heft "Standard-Bereitstellungsunterlagen für den Ausbildungsbetrieb" zum Beruf Elektroniker/-in für Geräte und Systeme kann unter www.ihk-pal.de heruntergeladen oder in Papierform bei der für den Ausbildungsbetrieb zuständigen Industrie- und Handelskammer angefordert werden.

Dieses Heft (Bereitstellungsunterlagen für den Ausbildungsbetrieb mit den Vorbereitungsunterlagen für den Prüfling), das Heft der Standard-Bereitstellungsunterlagen und die Prüfungsmittel sind dem Prüfling rechtzeitig vor dem Termin der Abschlussprüfung Teil 2 zu übergeben, damit er die Prüfungsmittel auf Vollständigkeit und Funktionsfähigkeit überprüfen kann.

Die Aufgabenstellungen aus dem Arbeitsauftrag "Vorbereitung der praktischen Aufgabe" muss der Prüfling selbstständig durchführen und dies mit der "Persönlichen Erklärung" bestätigen.

Der Prüfling ist vom Ausbildenden darüber zu unterrichten, dass die Arbeitskleidung den Unfallverhütungsvorschriften entsprechen muss.

Vom Ausbildungsbetrieb ist sicherzustellen, dass der zur Prüfung zugelassene Prüfling bezüglich der gültigen Arbeitsvorschriften (zum Beispiel: DGUV Vorschrift 1, DGUV Vorschrift 3, DIN VDE) eine Sicherheitsunterweisung erhalten hat.

Für den Nachweis der Sicherheitsunterweisung kann ein firmeninternes oder das auf den Internetseiten der PAL verfügbare Formular "Unterweisungsnachweis" verwendet werden.

Der Prüfling bestätigt mit seiner Unterschrift, dass er die Sicherheitsunterweisung erhalten hat und die Vorschriften beachten und einhalten wird.

Die unterschriebene Bestätigung der Sicherheitsunterweisung hat der Prüfling vor Beginn der Prüfung vorzulegen.

#### **Bei nicht sicherer Arbeitskleidung oder ohne den Unterweisungsnachweis ist eine Teilnahme an der Prüfung ausgeschlossen.**

Die Spezialisierung auf ein bestimmtes Produkt, in diesem Fall Arduino/Genuino Uno, wurde nur aus Gründen der Konkretisierung beziehungsweise zum Verständnis der Prüfungsaufgabe gewählt. Die Konkretisierung auf das Produkt Arduino/Genuino Uno ist nicht bindend. Die Verwendung eines anderen Produkts mit gleicher Spezifikation ist, bei Anpassung der prüfungsrelevanten Daten, möglich. Hierüber ist der Prüfungsausschuss im Vorfeld zu informieren.

(Arbeitsauftrag "Vorbereitung der praktischen Aufgabe")

Seite 2 f Allgemeine Informationen Seite 7 ff. Arbeitsauftrag, Vorbereitung der praktischen Aufgabe

Dieser Prüfungsaufgabensatz wurde von einem überregionalen nach § 40 Abs. 2 BBiG zusammengesetzten Ausschuss beschlossen. Er wurde für die Prüfungsabwicklung und -abnahme im Rahmen der Ausbildungsprüfungen entwickelt. Weder der Prüfungsaufgabensatz noch darauf basierende Produkte sind für den freien Wirtschaftsverkehr bestimmt.

Beispielhafte Hinweise auf bestimmte Produkte erfolgen ausschließlich zum Veranschaulichen der Produktanforderung beziehungsweise zum Verständnis der jeweiligen Prüfungsaufgabe. Diese Hinweise haben keinen bindenden Produktcharakter.

## **4 Informationen zur Prüfung**

Diese Abschlussprüfung ist aus mehreren Komponenten aufgebaut. Auch können mehrere Baugruppen eine Komponente bilden.

Das während des Arbeitsauftrags "Vorbereitung der praktischen Aufgabe" (8 Stunden) erstellte System muss funktionsfähig zur "Durchführung der praktischen Aufgabe" (6 Stunden) mitgebracht werden.

Für die Bereitstellung der wahlfreien Komponenten zur "Vorbereitung der praktischen Aufgabe" (8 Stunden) und zur "Durchführung der praktischen Aufgabe" (6 Stunden) stehen folgende Möglichkeiten offen:

- Herstellung der Komponenten auf Basis dieser Bereitstellungsunterlagen
- Herstellung einzelner Komponenten auf Basis dieser Bereitstellungsunterlagen und Bereitstellung von betriebseigenen Systemen, die die geforderten Eigenschaften der zu fertigenden Komponenten erfüllen

Das Heft "Bereitstellungsunterlagen für den Ausbildungsbetrieb" mit den "Vorbereitungsunterlagen für den Prüfling" und das Heft "Standard-Bereitstellungsunterlagen für den Ausbildungsbetrieb" müssen während des Arbeitsauftrags "Durchführung der praktischen Aufgabe" vorliegen.

Für die Herstellung der Baugruppen und Komponenten sind die technischen Daten der Bauelemente unbedingt einzuhalten (auch die Rastermaße).

Die Funktion der Komponenten muss vor der Prüfung geprüft sein.

Die unter den folgenden Abschnitten genannten Materialien sind für den Arbeitsauftrag ("Vorbereitung der praktischen Aufgabe" und "Durchführung der praktischen Aufgabe") bereitzustellen.

Stellen Sie die Trimmwiderstände vor der Montage in Mittelstellung.

Die Gerber-Daten für die Leiterplatte 3280S231B finden Sie im Internet unter "www.ihk-pal.de".

Der Arduino/Genuino Uno mit der geladenen Betriebssoftware 3280S23 wird auf die vorbereiteten Kontakte der Komponente 1 gesteckt.

## **5 Materialien**

5.1 "Standard-Bereitstellungsunterlagen für den Ausbildungsbetrieb"

In den Unterlagen befinden sich weitere Angaben zu benötigten Prüfungsmitteln. Dieses Heft ist separat erhältlich oder kann auf den Internetseiten der PAL heruntergeladen werden.

5.2 Zusätzliche Prüfmittel, Werkzeuge, Hilfsmittel, Materialien, Baugruppen, Bauteile, Leitungen, Halbzeuge und Normteile, die bereitgestellt werden müssen

## *Für jeden Prüfling:*

– Für -A1.RX1 ist ein Widerstand mit dem Widerstandswert 150 Ω erforderlich (siehe Seite 6, Positionsnummer 59).

Dieser wird an die Anreihklemme -A1.X7 (Seite 4, Positionsnummer 6) angeschlossen. Dies kann direkt mit den Anschlüssen des Bauelements erfolgen oder, wenn diese nicht lang genug sind, mit daran angebrachten Anschlussverlängerungen.

- 1 externe, einstellbare Spannungsquelle (-G1; mindestens 1,5 V ... 15 V, mindestens 200 mA) inklusive passender Anschlussleitung an eine Anreihklemme -A1.X6 (Seite 4, Positionsnummer 6).
- 5.3 Taschenrechner, Tabellenbücher, Formelsammlungen, Übersetzungshilfen

Bei der Durchführung der Arbeitsaufträge ist die Verwendung eines nicht kommunikationsfähigen Taschenrechners sowie von Tabellenbüchern, Formelsammlungen und Übersetzungshilfen Deutsch – Englisch/Englisch – Deutsch in Buchform zugelassen.

## 5.4 Dokumentation

Für die Dokumentation beziehungsweise für die aufgabenspezifischen Unterlagen wird ein Schnellhefter DIN A4 und Schreibzeug benötigt.

## 5.5 Datenblätter

Der Prüfling muss sich über die verwendeten Bauelemente informieren.

Folgende Datenblätter müssen in der Dokumentation des Prüflings vorhanden sein. Diese übergibt der Prüfling nach Beendigung der Prüfung dem Prüfungsausschuss.

– NE555

– Datenblatt Ihrer verwendeten Leuchtdioden

Notwendige Daten sind:

General Descriptions, Features, Applications, Electrical Characteristics, Absolute Ratings, Operating Conditions, Thermal Data, Truth Table

## 5.6 Betriebssoftware

Die Betriebssoftware finden Sie auf den Internetseiten der PAL. Diese ist vor der Prüfung auf den Arduino/Genuino Uno zu laden.

Unmittelbar nach dem Hochladen der Betriebssoftware startet eine serielle Übertragung. Der Inhalt kann mit dem "seriellen Monitor" des Übertragungsprogramms sichtbar gemacht werden (die Baud-Rate von 9600 Bd beachten). Bei erfolgreicher Übertragung erscheint der Prüfungstermin.

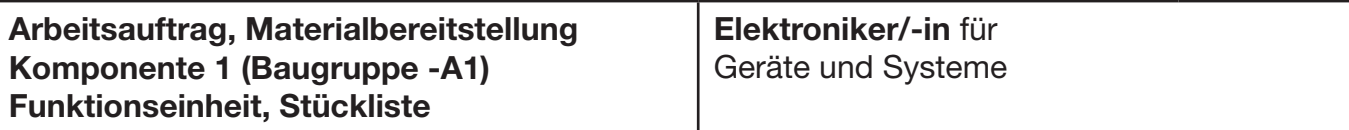

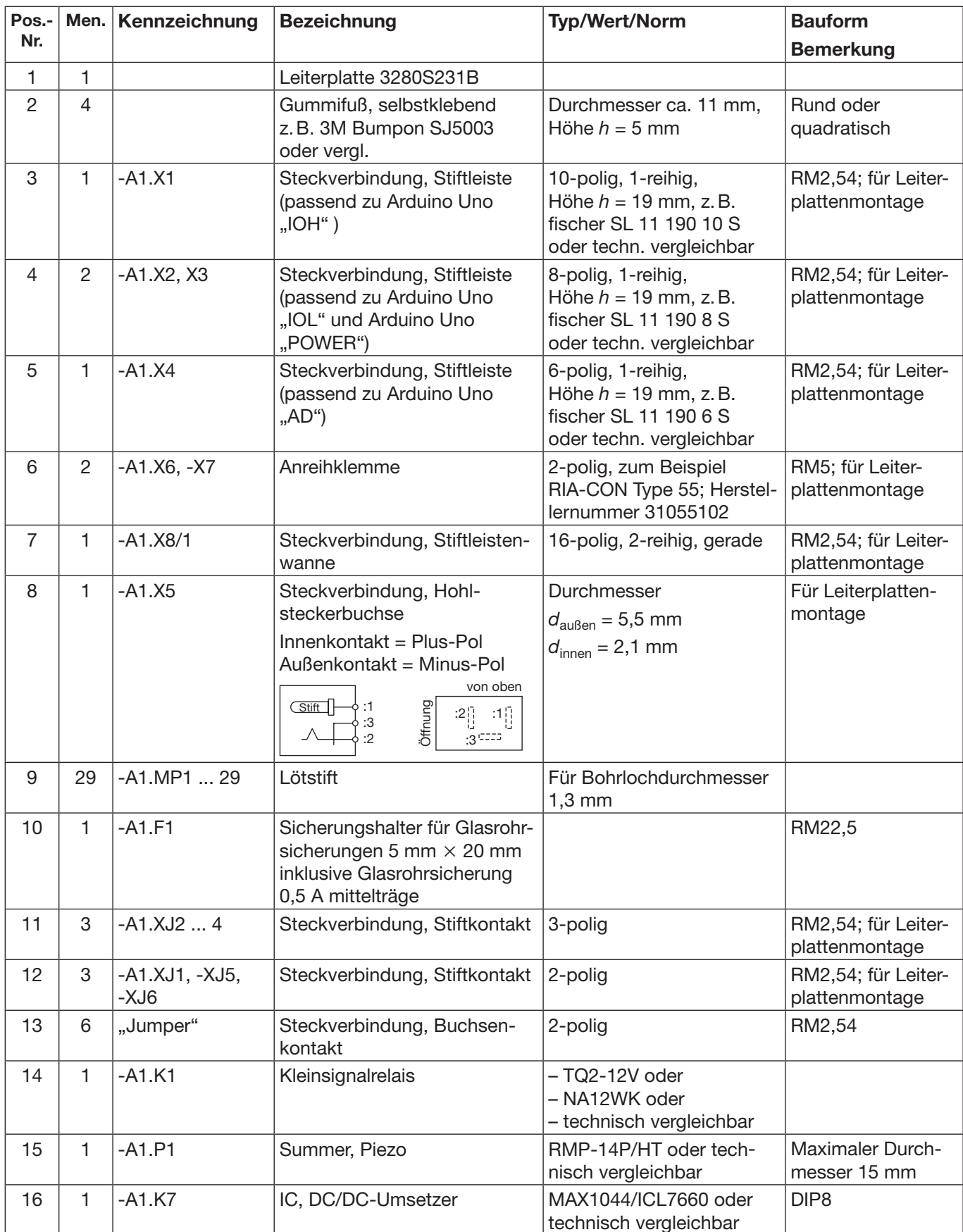

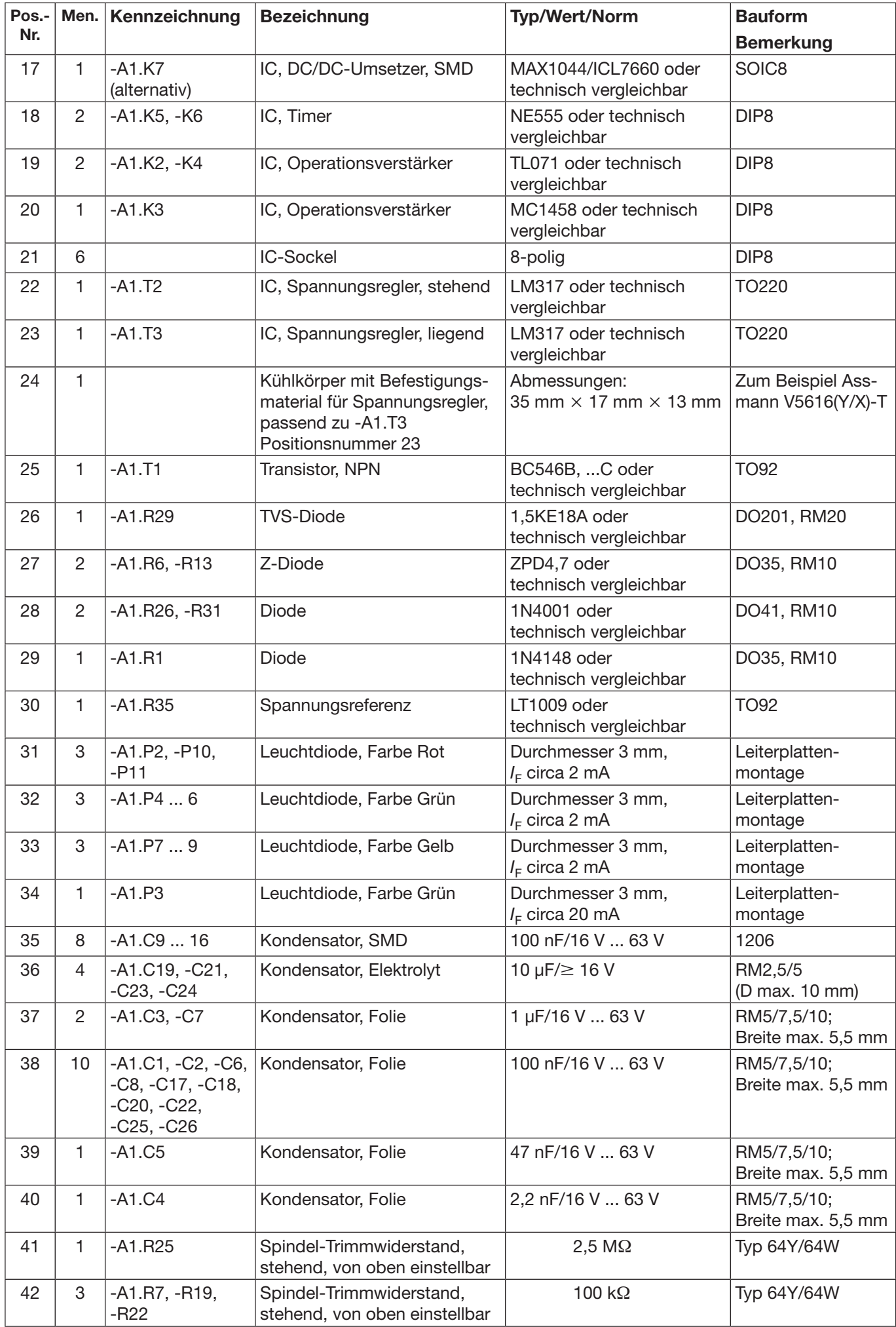

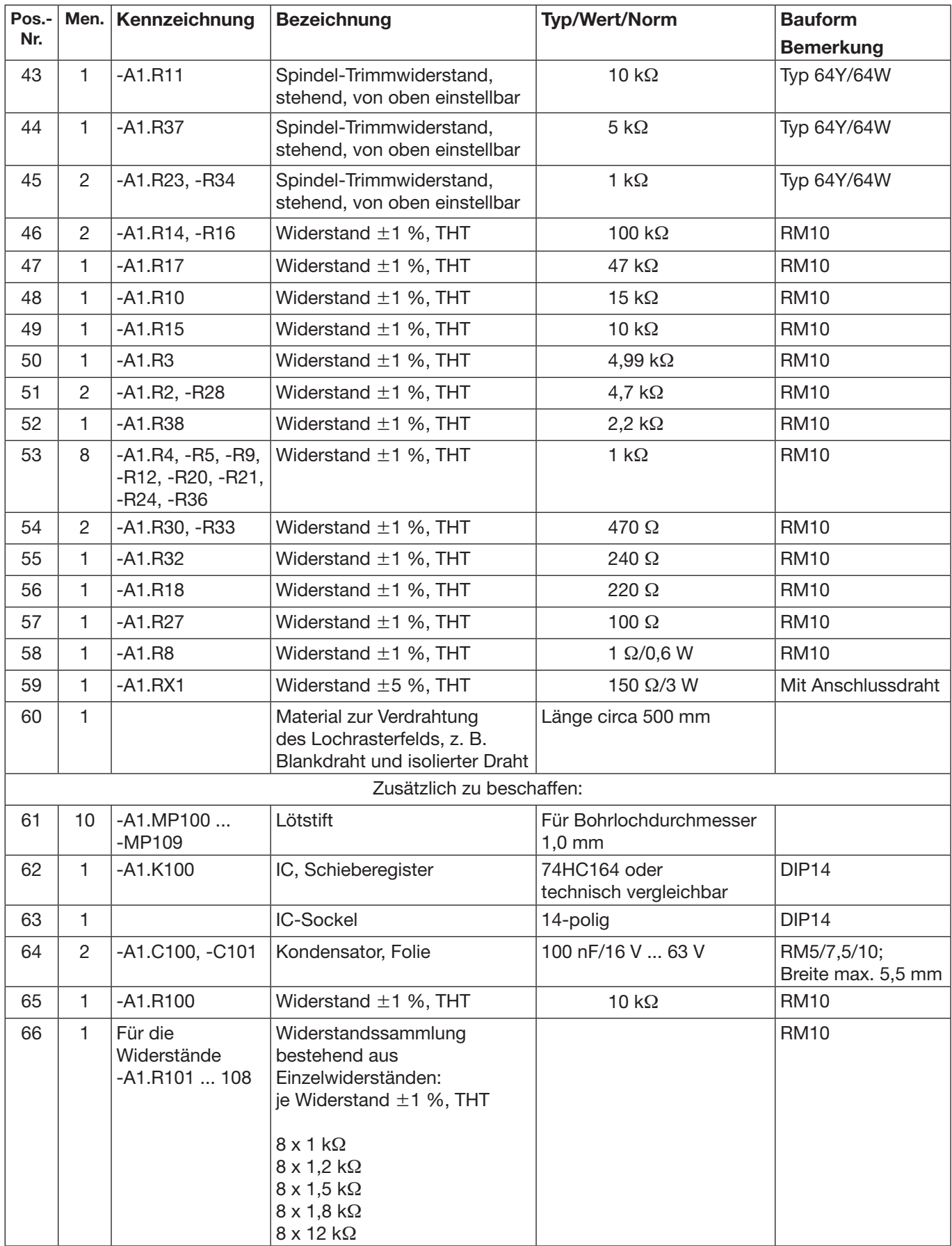

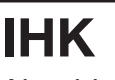

## **Arbeitsauftrag Vorbereitung der praktischen Aufgabe Persönliche Erklärung**

**Elektroniker/-in** für Geräte und Systeme

Es folgt auf den nächsten Seiten der Abschnitt: Arbeitsauftrag, Vorbereitung der praktischen Aufgabe. Dieser ist vom Prüfling selbstständig zu bearbeiten.

## **Abschlussprüfung Teil 2**

## **Persönliche Erklärung zur praktischen Arbeitsaufgabe des Prüfungsbereichs Arbeitsauftrag**

Diese Erklärung ist nach der Vorbereitung der praktischen Aufgabe auszufüllen und zur Durchführung der praktischen Aufgabe mitzubringen. Legen Sie diese Ihrem Prüfungsausschuss vor.

## **Angaben zum Prüfling Angaben zur Prüfung**

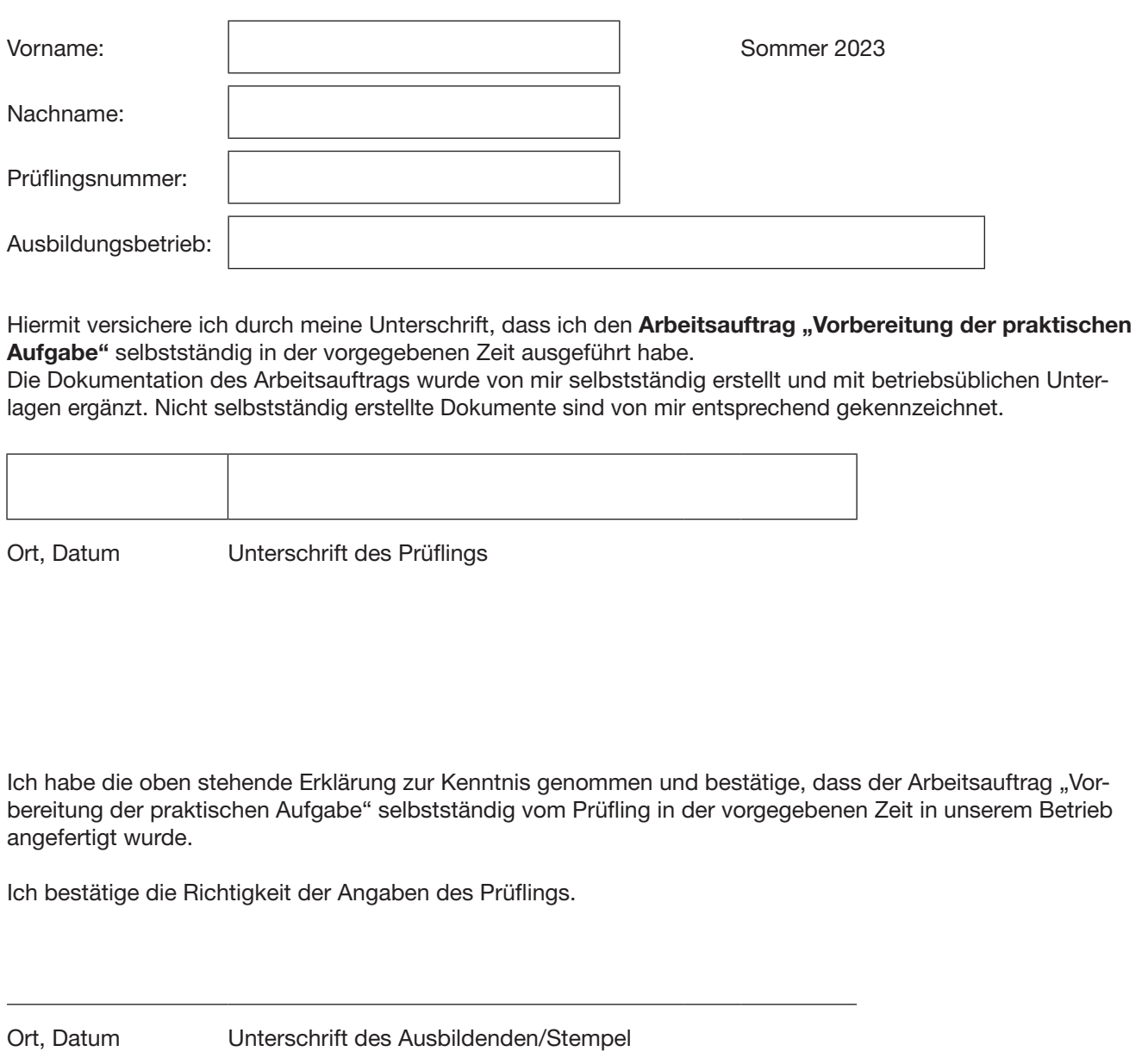

## **Arbeitsauftrag Vorbereitung der praktischen Aufgabe Informationen/Auftragsbeschreibung**

## **1 Allgemeine Information**

Auf der Titelseite dieses Hefts sind einzutragen:

– Die mit der Einladung mitgeteilte Prüflingsnummer – Vor- und Familienname des Prüflings

Die "Vorbereitung der praktischen Aufgabe" ist von Ihnen als Prüfling selbstständig durchzuführen. Die persönliche Erklärung muss von Ihnen ausgefüllt und unterschrieben werden.

Die "Vorbereitung der praktischen Aufgabe" ist in einer **Vorgabezeit von 8 Stunden** zu erstellen.

Sie ist in eine Informationsphase, Planungsphase, Durchführungsphase und Kontrollphase gegliedert. Für die Bearbeitung benötigen Sie die angegebenen Materialien aus den "Bereitstellungsunterlagen für den Ausbildungsbetrieb" und die benötigten Baugruppen aus den "Standard-Bereitstellungsunterlagen" (auf den Internetseiten der PAL herunterladbar).

Die gültigen Normen und Vorschriften sowie Anforderungen an den Auftragnehmer sind zu beachten. Die vorgegebenen Seiten sind zu verwenden. Falls weitere Arbeitsblätter erforderlich sind, müssen diese entsprechend ihrer Zugehörigkeit gekennzeichnet werden.

Kennzeichnen Sie vor Abschluss der "Vorbereitung der praktischen Aufgabe" alle Unterlagen, auch Ihre innerbetrieblichen sowie selbst erstellten Dokumentationen, mit Ihrem Vor- und Familiennamen und Ihrer Prüflingsnummer (siehe Kopiervorlage) und legen diese sortiert im vorgegebenen Schnellhefter ab.

Die funktionierende Hardware und der mit Ihren Unterlagen und innerbetrieblichen, vorgegebenen beziehungsweise selbst angefertigten Dokumentationen erstellte Schnellhefter müssen am Prüfungstag zur "Durchführung der praktischen Aufgabe" (6 h) vorliegen.

## **Elektroniker/-in** für Geräte und Systeme

## **2 Auftragsbeschreibung**

Die folgenden Aufgaben/Aufträge haben Sie selbstständig abzuarbeiten, vorzubereiten und falls erforderlich, zu dokumentieren.

– Analysieren Sie den Arbeitsauftrag

- Erstellen Sie einen Arbeitsplan mit der zeitlichen Reihenfolge der durchzuführenden Arbeiten, der geplanten Arbeitszeit, dem erforderlichen Material und den Prüf- und Messmitteln.
- Erstellen Sie als Überblick ein Blockschaltbild aus den einzelnen Schaltungsteilen. Geben Sie dabei den Signalfluss an.
- Erstellen Sie das System nach den vorgegebenen Unterlagen.
- Nach dem Löten der Platine und vor Stecken der Baugruppen und ICs sollen Sie durch Strommessungen beurteilen, ob die Platine fehlerfrei ist.
- Nehmen Sie das System in Betrieb und prüfen Sie es auf seine Funktion.
- Erstellen Sie die Dokumentation zu Ihrem System.
- Ermitteln Sie die Preise der zusätzlich zu beschaffenden Bauelemente.

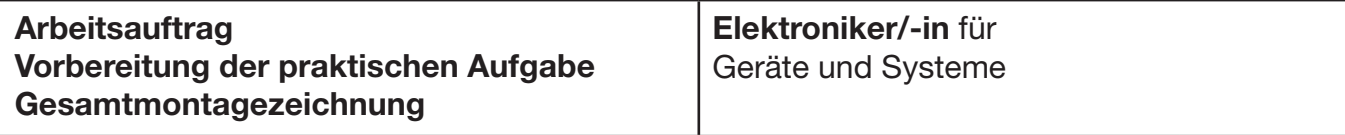

#### **3 Schaltungs-/Funktionsbeschreibung**

Falls nicht anders dargestellt, beziehen sich die Referenzkennzeichnungen auf die Baugruppe -A1.

Von Ihrem Geschäftsführer erhalten Sie den Auftrag zur Verkaufsförderung ein Modell einer Solaranlage aufzubauen, in Betrieb zu nehmen und durch Messungen die Parameter dieser Anlage zu ermitteln.

Die Anlage soll sich selbstständig gegen Überspannung schützen sowie die gewonnene elektrische Leistung auf einer Anzeige darstellen.

Die Aktualisierung der Anzeige wird durch einen Taktgeber gesteuert.

Werden zulässige Parameter überschritten, so wird ein akustischer Alarm ausgelöst.

Zu Telemetriezwecken soll es möglich sein, die gewonnene elektrische Leistung als Frequenz und pulsweitenmoduliertes Signal (PWM) an eine weit entfernte Zentrale zu übertragen.

Um bei Demonstrationen und Messungen unabhängig von der Sonneneinstrahlung zu sein, wird eine einstellbare Spannungsversorgung (-G1) zur Simulation der Sonneneinstrahlung verwendet.

Eine Solarzelle (simuliert durch die einstellbare Spannungsversorgung -G1) wird angeschlossen. Deren Strom fließt durch den Lastwiderstand -RX1 und den Messwiderstand -R8 (-MP6).

Über einen Spannungsteiler (Widerstand -R3/-R4) wird auch die von der Solarzelle erzeugte Spannung gemessen. Beide Größen werden von der Steuereinheit (Mikrocontroller) in vom Zeitgeber -K6 festgelegten Abständen gemessen und zur Leistungsberechnung herangezogen.

Überschreitet die von der Solarzelle gelieferte Leistung bestimmte Werte, so wird die Last (-RX1) über das

Relais -K1.1 bis zum nächsten Messintervall abgeschaltet. Dabei wird auch ein akustisches Signal durch -K5 (-MP16) erzeugt und über den Piezo-Summer -P1 ausgegeben.

Die Steuereinheit liefert ein pulsweitenmoduliertes Signal (an -MP10), welches der Solarzellenleistung proportional ist.

Für Telemetriezwecke wird dieses Signal auch in eine Frequenz (an -MP13 und -MP14) umgewandelt, welche an eine weit entfernte Messwarte zur weiteren Auswertung übertragen werden kann.

Zur Energieversorgung dient ein Spannungsregler vom Typ LM317 (-T3) und ein eisenloser DC/DC-Umsetzer (-K7; ICL1044 oder MAX 7660).

Um die Hintergrundbeleuchtung der Anzeige mit konstanter Helligkeit betreiben zu können wird der Strom der Hintergrundbeleuchtung mit einem weiteren LM317 (-T2) stabilisiert.

Die Genauigkeit des internen A/D-Umsetzers des Mikrocontrollers wird durch eine externe Referenzspannung gewährleistet. Diese wird durch -R35 erzeugt und an -MP29 bereitgestellt.

Zwei als Verstärker geschaltete Operationsverstärker dienen der Anpassung der Strommessgröße (-K2.1) beziehungsweise der Anpassung der Steuerspannung für den "voltage controlled oscillator" (VCO; -K4.1).

Der VCO wird durch -K3.1 und -K3.2 realisiert und liefert eine der Leistung proportionale Frequenz zur Auswertung an eine Zentrale.

Die durch AD2 des Mikrocontrollers gesteuerte Relaisschaltstufe schaltet die Last bei Überschreitung vorgegebener Leistungswerte ab.

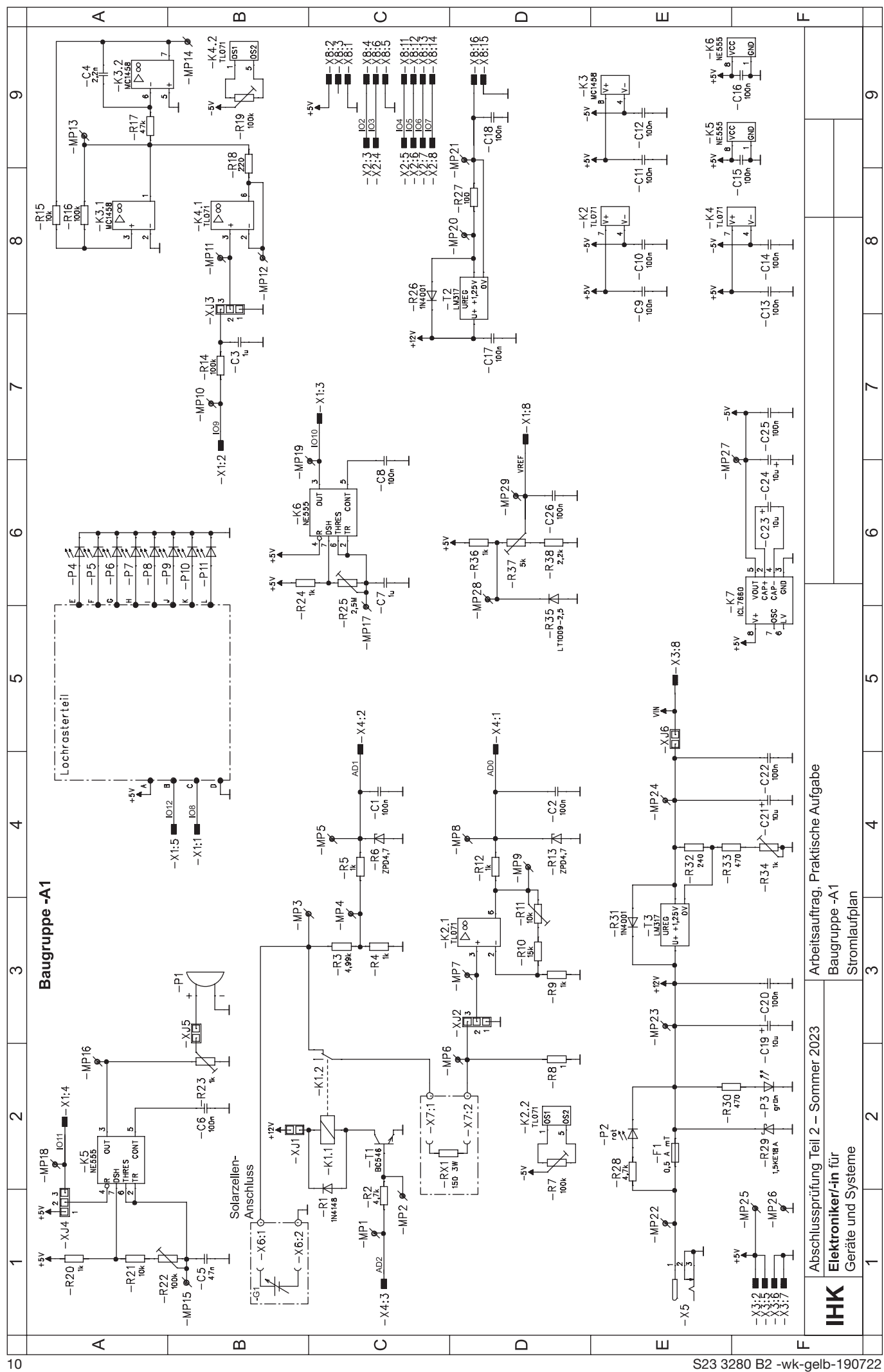

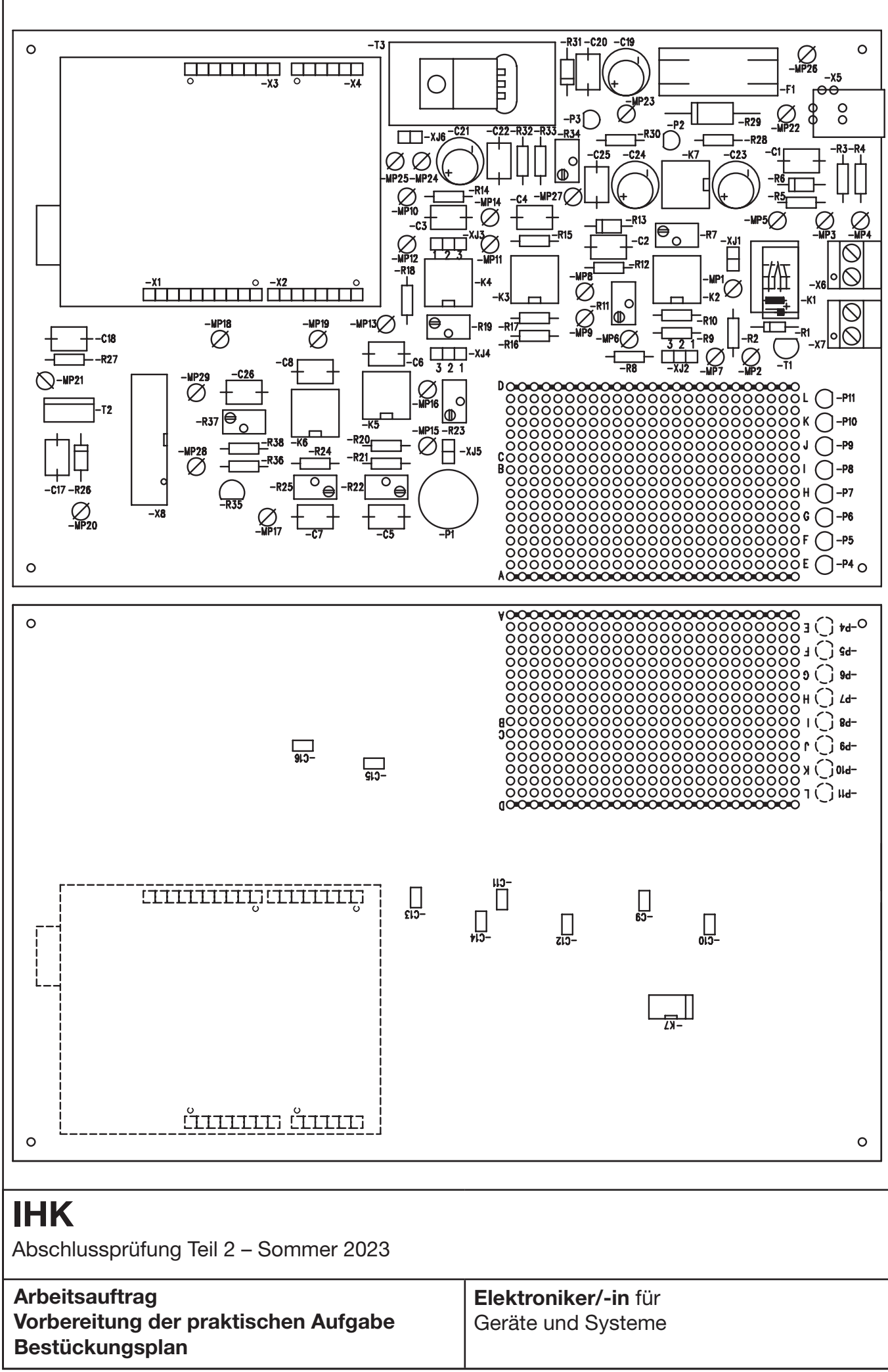

B2 -wk-gelb-191022 11 S23 3280

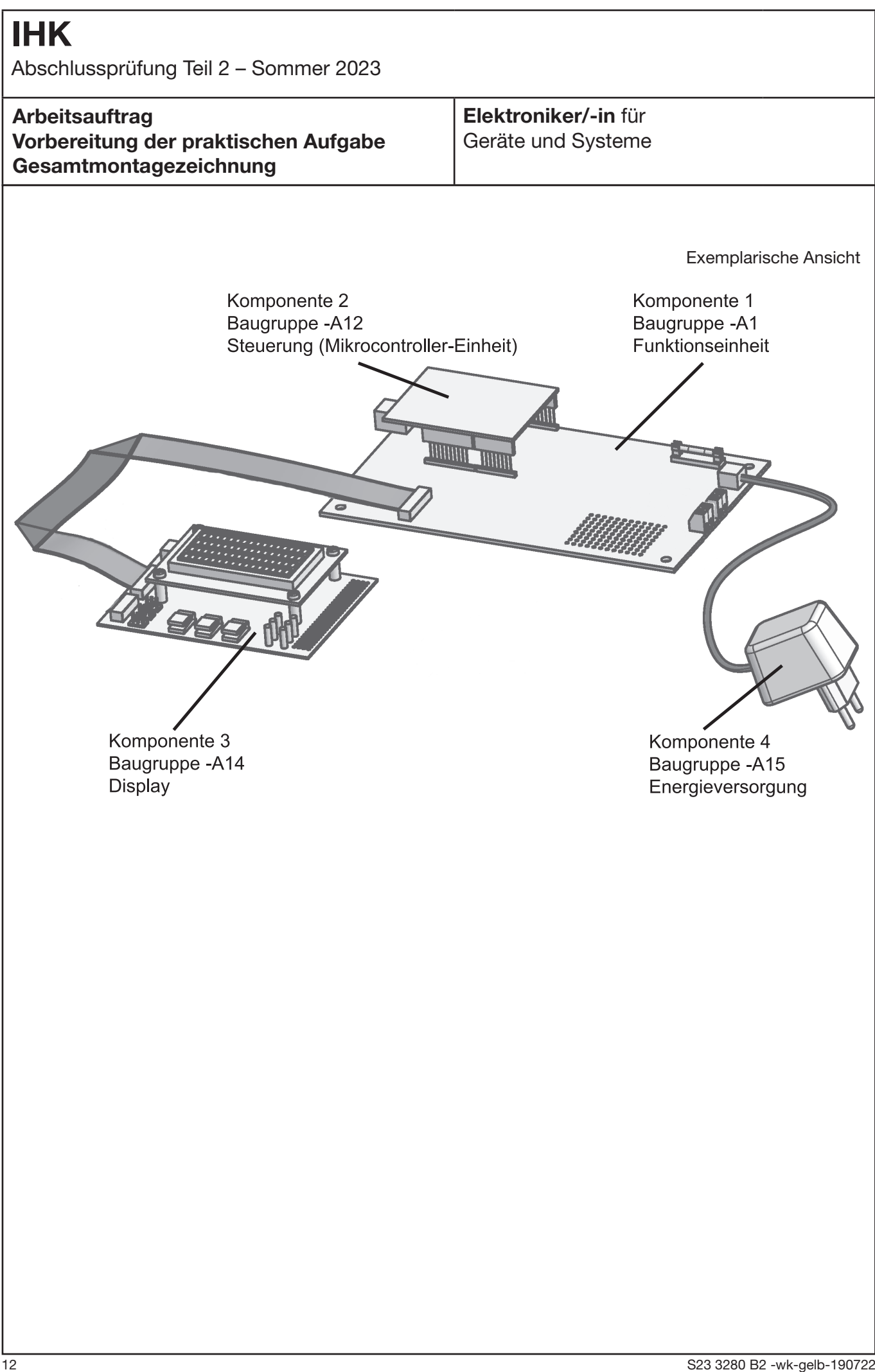

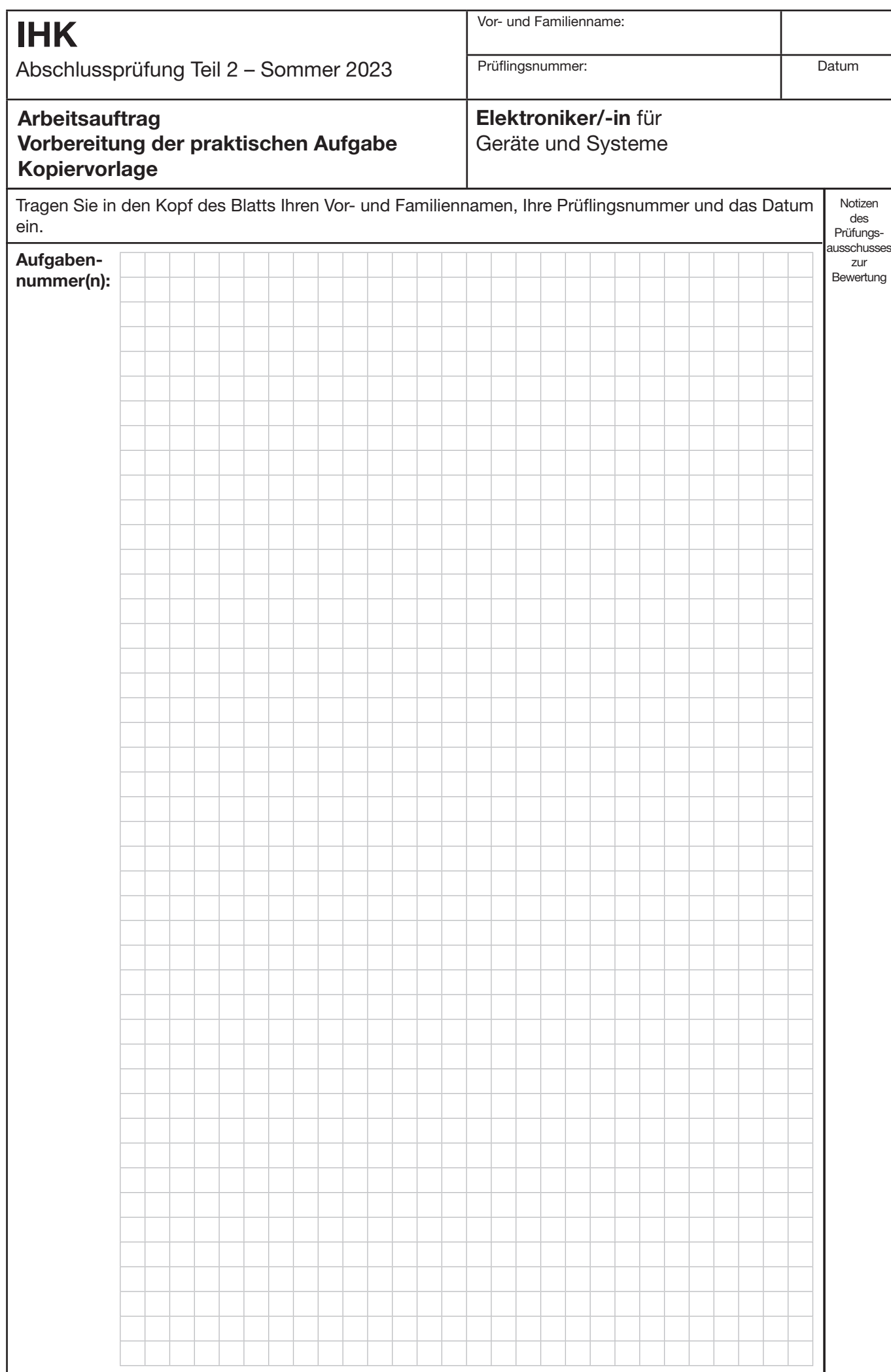

# **IHK**

Abschlussprüfung Teil 2 – Sommer 2023

## **Arbeitsauftrag Vorbereitung der praktischen Aufgabe Inbetriebnahmeprotokoll**

## **Elektroniker/-in** für Geräte und Systeme

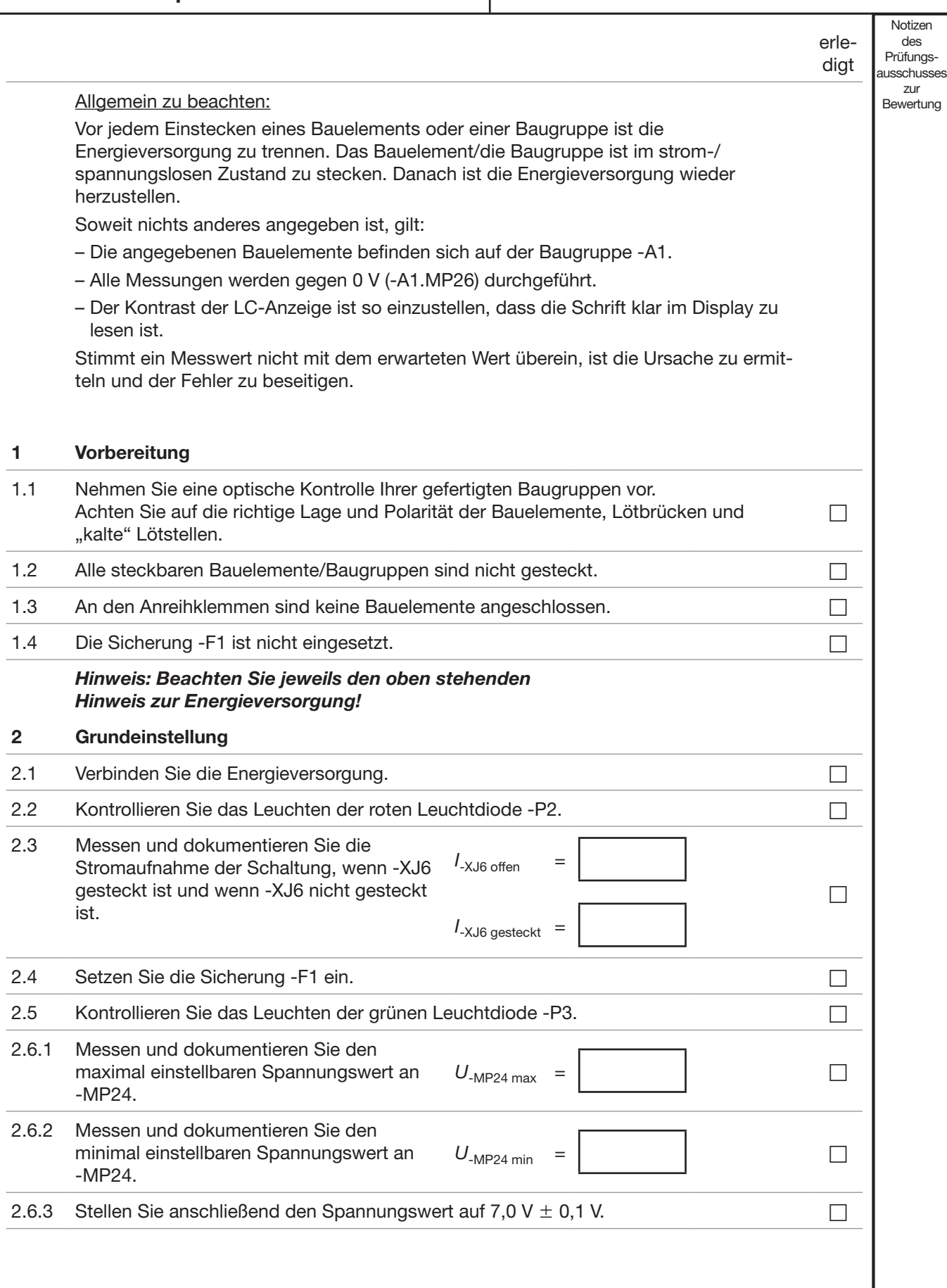

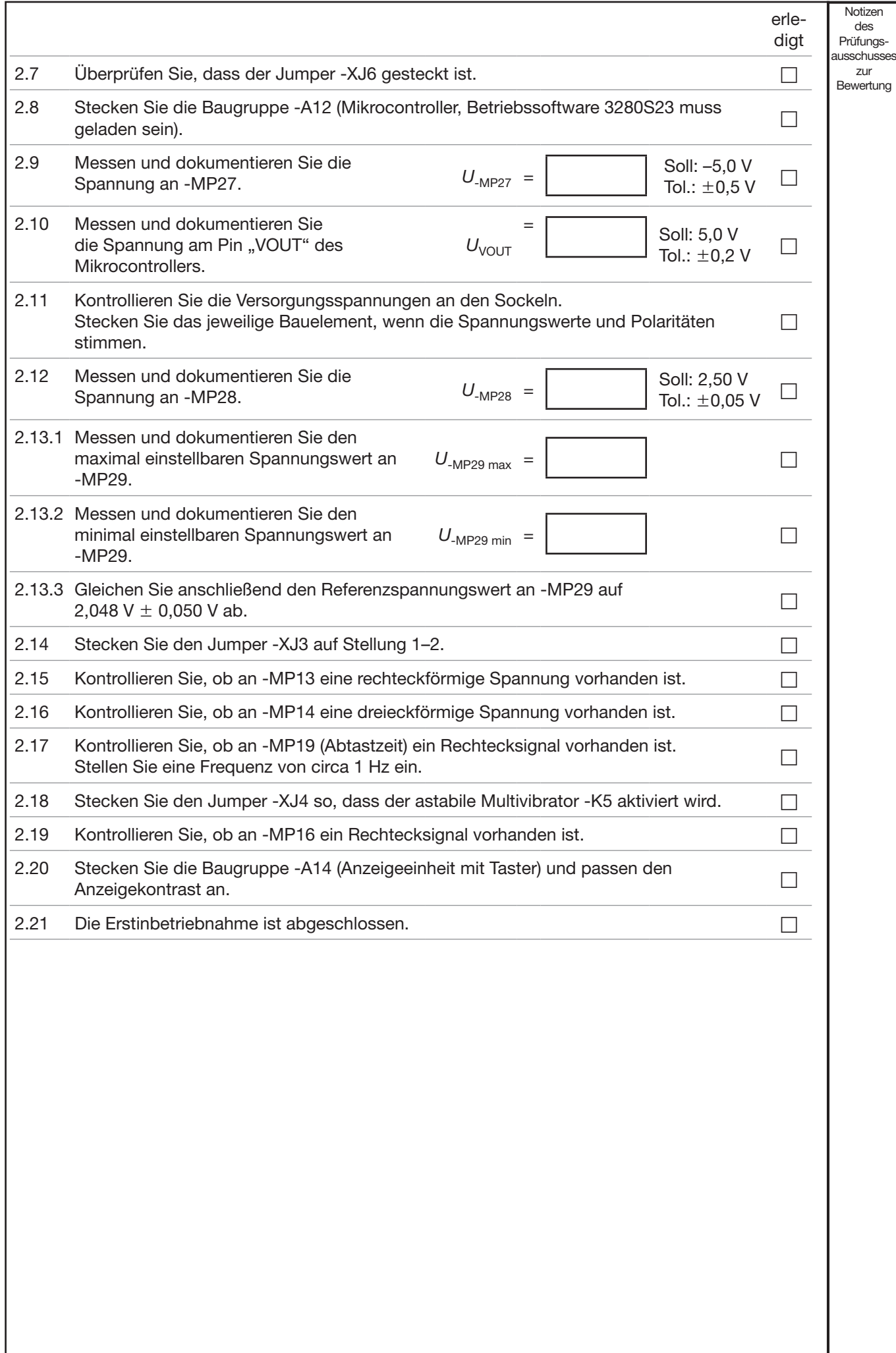